## Network Program / Satellite Rotation

**Satellite programing can be a challenging task in this document we go through the steps of setting up a clock/rotation for running a satellite hour/s**

## **Requirements**

- **1. Satellite receiver hooked up to a broadcast tools switcher for nextstart triggering**
- **2. Pc with Nextkast installed and a soundcard to receive the satellite programing**

## Creating the Rotation/Clock

**We will start nkManager as select New Rotation.Each show will have slightly different approach but this should give you a general overview of how to set it up.**

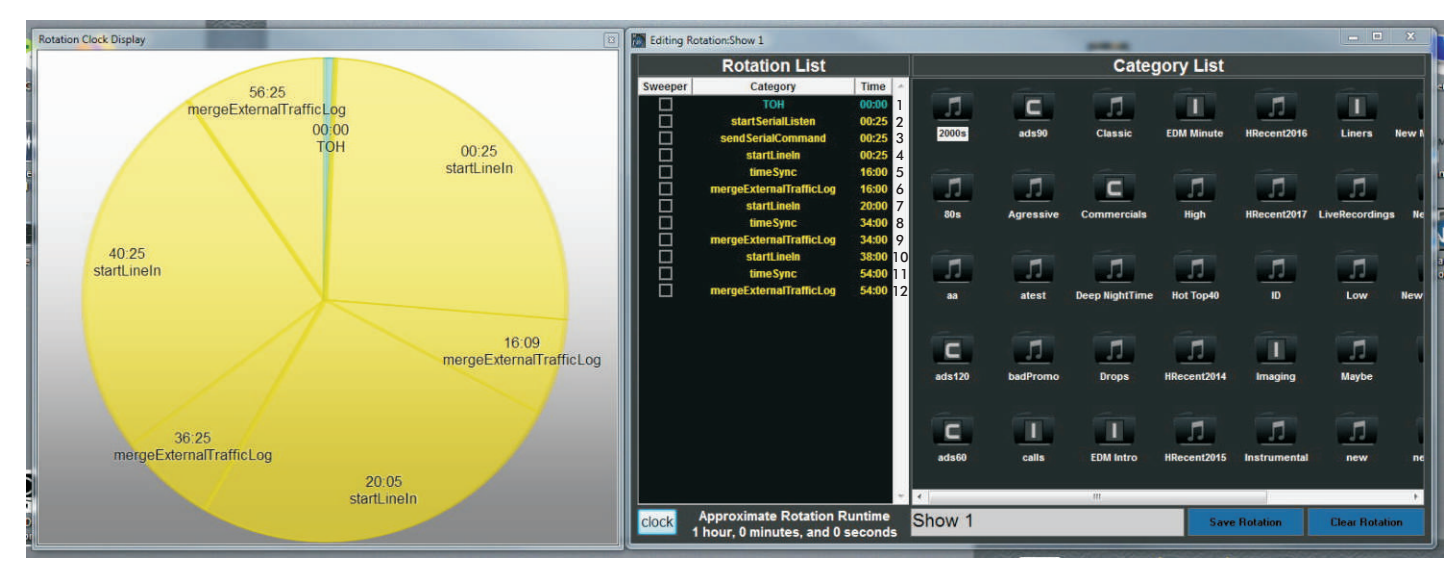

**1. TOH this can be a static top of hour audio file or a top of hour category**

**2.StartSerialListen sets up the communication between nexkast and broadcast tools to receive nextstart or other commands. We will go into the setup of this later**

**3. SendSerialCommand, in this case we are sending a serial command to the Broadcast tools switcher to switch to the audio channel the satellite programing is on.**

**4. We startLinein, this takes the audio from a selected sound card specified and broadcast it though nextkast, the automation will wait in this state until a nextstart is called from the broadcast tools trigger there is also a way to specify time of linein duration as a backup means if no nextstart command is sent.**

**5.timeSync we tell the software our commercial break coming up is going to occur at the time we specify.**

**6. mergeExternalTrafficLog will merge traffic/ads from natural log and others for this stop set or time range.**

**7. Start Linein we go back to satellite programing and the cycle repeats until end of hour**

**[For details on how to set up broadcast tools switcher to work with nextkast follow this link.](https://www.nextkast.com/BX/help) https://youtu.be/wyVB273rJ40 or https://www.nextkast.com/BX/help/**